## RADHAGOBIND COMMERCIAL LIMITED

(Formerly Known as Tejmangal Commercial company Limited) CIN-L51909WB1981PLC033680

> 40, METCALFE STREET, ROOM NO. 339, KOLKATA - 700 013 Phone No. (033) 6458500 Website: www.radhagobindcommercial.com Ema il:radhasobindcommercia lltd@gmail.com

### **NOTICE**

Notice is hereby given that the Forty Annual General Meeting of the members of M/s Radhagobind commercial Limited will be held on Monday, the 20<sup>th</sup> Day of September, 2021 at 2.30 PM through Video Conferencing ('VC") / other Audio Visual Means ("oAVM")., In view of the massive outbreak of the covlD-1g pandemic, social distancing is a norm to be followed and pursuant to the Circular No. 14/2020 dated April 08, 2020, Circular No.17/2020 dated April 13, 2020 issued by the Ministry of Corporate Affairs followed by Circular No. 20/2020 dated May 05, 2020, physical attendance of the Members to the EGM/AGM venue is not required and annual general meeting (AGM) be held through video conferencing (vc) or other audio visual means (oAVM). Hence, Members can attend and participate in the ensuing EGM/AGM through VC/OAVM.

to transact the following businesses:

#### **Ordinary Business:**

- 1. To receive, consider and adopt the audited financial statements of the Company for the financial year ended 31st<br>March, 2021, including the audited Balance Sheet as at 31st March, 2021, the Statement of Profit and Loss year ended on that date and the reports of the Board of Directors (the Board) and Auditors thereon.
- 2. To appoint a Director in place of Mr. Santanu Chakraborty (DIN: 01691120), who retires by rotation at this Annua<br>General Meeting and being eligible has offered himself for re-appointment.

By Order of the Board of Directors

For Radhagobind Commercial Limited

 $\sqrt{2}$ Vinay domani  $\cal O$ 

Vinay Somani (Company Secretary)

July 26,2021- Registered Office: 40, Metcalfe Street, 3rd Floor, Room No. 339, Kolkata-200013 CIN: L51909WB1981PLC033680 E-mail: radhagobindcommercialltd @gmail.com

40, METCALFE STREET, ROOM NO. 339, KOLKATA – 700 013 Phone No. (033) 6458500 Website: www.radhagobindcommercial.com Email:radhagobindcommercialltd@gmail.com

- 1. In view of the massive outbreak of the COVID-19 pandemic, social distancing is a norm to be followed and pursuant to the Circular No. 14/2020 dated April 08, 2020, Circular No.17/2020 dated April 13, 2020 issued by the Ministry of Corporate Affairs followed by Circular No. 20/2020 dated May 05, 2020 and Circular No. 02/2021 dated January 13, 2021 and all other relevant circulars issued from time to time, physical attendance of the Members to the AGM venue is not required and general meeting be held through video conferencing (VC) or other audio visual means (OAVM). Hence, Members can attend and participate in the ensuing AGM through VC/OAVM.
- 2. Pursuant to the Circular No. 14/2020 dated April 08, 2020, issued by the Ministry ofCorporate Affairs, the facility to appoint proxy to attend and cast vote for the members is not available for this AGM. However, the Body Corporates are entitled toappoint authorised representatives to attend the AGM through VC/OAVM and participate thereat and cast their votes through e-voting.
- 3. The Members can join the AGM in the VC/OAVM mode 15 minutes before and afterthe scheduled time of the commencement of the Meeting by following the procedurementioned in the Notice. The facility of participation at the AGM through VC/OAVM will be made available for 1000 members on first come first served basis. This will not include large Shareholders (Shareholders holding 2% or more shareholding),Promoters, Institutional Investors, Directors, Key Managerial Personnel, theChairpersons of the Audit Committee, Nomination and Remuneration Committee andStakeholders Relationship Committee, Auditors etc. who are allowed to attend the AGM without restriction on account of first come first served basis.
- 4. The attendance of the Members attending the AGM through VC/OAVM will be countedfor the purpose of reckoning the quorum under Section 103 of the Companies Act,2013.
- 5. Pursuant to the provisions of Section 108 of the Companies Act, 2013 read with Rule20 of the Companies (Management and Administration) Rules, 2014 (as amended)and Regulation 44 of SEBI (Listing Obligations & Disclosure Requirements) Regulations2015 (as amended), and the Circulars issued by the Ministry of Corporate Affairs dated April 08, 2020, April 13, 2020 and May 05, 2020 the Company is providing facility of remote e-Voting to its Members in respect of the business to be transacted at the AGM. For this purpose,the Company has entered into an agreement with National Securities Depository Limited (NSDL) for facilitating voting through electronic means, as the authorizedagency. The facility of casting votes by a member using remote e-Voting system aswell as venue voting on the date of the AGM will be provided by NSDL.

6. In line with the Ministry of Corporate Affairs (MCA) Circular No. 17/2020 dated April13, 2020, the Notice calling the AGM has been uploaded on the website of the Company at www.radhagobindcommercial.com.The Notice can also be accessed from the websites ofthe Stock Exchanges i.e. BSE Limited and National Stock Exchange of India Limited atwww.bseindia.com and www.nseindia.com respectively and the AGM Notice is also available on the website of NSDL (agency for providing the Remote e-Voting facility) i.e.www.evoting.nsdl.com.

7. AGM has been convened through VC/OAVM in compliance with applicable provisions ofthe Companies Act, 2013 read with MCA Circular No. 14/2020 dated April 08, 2020 and MCA Circular No. 17/2020 dated April 13, 2020,MCA Circular No. 20/2020 dated May 05, 2020 and MCA Circular No. 2/2021 dated January 13, 2021.

### **THE INSTRUCTIONS FOR MEMBERS FOR REMOTE E-VOTING AND JOINING GENERAL MEETING ARE ASUNDER:-**

The remote e-voting period begins on 17<sup>th</sup> September, 2021 at 09:00 A.M. and ends on 19<sup>th</sup> September, **2021 at 05:00 P.M. The remote e-votingmodule shall be disabled by NSDL for voting thereafter. The Members, whose names appear in the Register of Members / Beneficial Owners as on the record date (cut-off date) i.e. 13th September 2021, may cast their vote electronically. The voting right of shareholders shall be in proportion to their share in the paid-up equity share capital of the Company as on the cut-off date, being 13 September 2021.** 

### **How do I vote electronically using NSDL e-Voting system?**

*The way to vote electronically on NSDL e-Voting system consists of "Two Steps" which are mentioned below:* 

### **Step 1: Access to NSDL e-Voting system**

### **A) Login method for e-Voting and joining virtual meeting for Individual shareholders holding securities in demat mode**

In terms of SEBI circular dated December 9, 2020 on e-Voting facility provided by Listed Companies, Individual shareholders holding securities in demat mode are allowed to vote through their demat account maintained with Depositories and Depository Participants. Shareholders are advised to update their mobile number and email Id in their demat accounts in order to access e-Voting facility.

Login method for Individual shareholders holding securities in demat mode is given below:

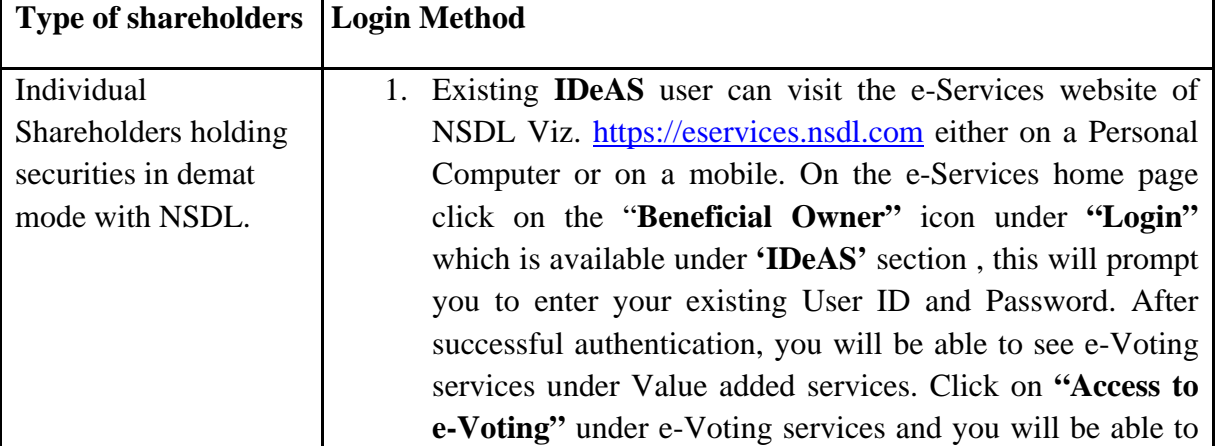

## *RADHAGOBIND COMMERCIAL LIMITED*

*(Formerly Known as Tejmangal Commercial Company Limited) CIN- L51909WB1981PLC033680* 

> 40, METCALFE STREET, ROOM NO. 339, KOLKATA – 700 013 Phone No. (033) 6458500 Website: www.radhagobindcommercial.com Email:radhagobindcommercialltd@gmail.com

see e-Voting page. Click on company name or **e-Voting service provider i.e. NSDL** and you will be re-directed to e-Voting website of NSDL for casting your vote during the remote e-Voting period or joining virtual meeting & voting during the meeting.

- 2. If you are not registered for IDeAS e-Services, option to register is available at https://eservices.nsdl.com. Select **"Register Online for IDeAS Portal"** or click at https://eservices.nsdl.com/SecureWeb/IdeasDirectReg.jsp
- 3. Visit the e-Voting website of NSDL. Open web browser by typing the following URL: https://www.evoting.nsdl.com/ either on a Personal Computer or on a mobile. Once the home page of e-Voting system is launched, click on the icon "Login" which is available under 'Shareholder/Member' section. A new screen will open. You will have to enter your User ID (i.e. your sixteen digit demat account number hold with NSDL), Password/OTP and a Verification Code as shown on the screen. After successful authentication, you will be redirected to NSDL Depository site wherein you can see e-Voting page. Click on company name or **e-Voting service provider i.e. NSDL**and you will be redirected to e-Voting website of NSDL for casting your vote during the remote e-Voting period or joining virtual meeting & voting during the meeting.
- 4. Shareholders/Members can also download NSDL Mobile App "**NSDL Speede**" facility by scanning the QR code mentioned below for seamless voting experience. **NSDL Mobile App is available on**

App Store Google Play

# *RADHAGOBIND COMMERCIAL LIMITED (Formerly Known as Tejmangal Commercial Company Limited)*

*CIN- L51909WB1981PLC033680* 

### 40, METCALFE STREET, ROOM NO. 339, KOLKATA – 700 013 Phone No. (033) 6458500 Website: www.radhagobindcommercial.com Email:radhagobindcommercialltd@gmail.com

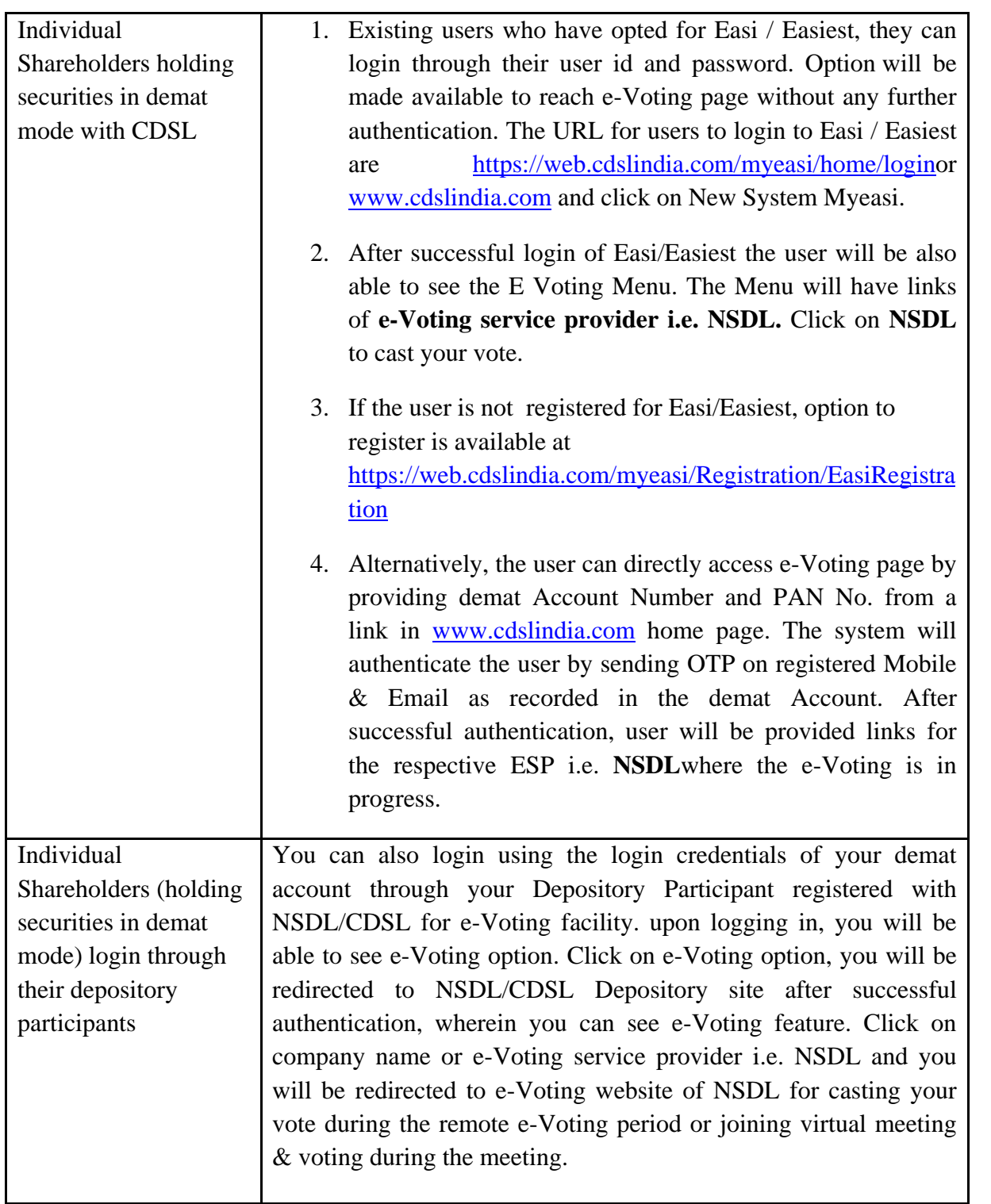

**Important note:** Members who are unable to retrieve User ID/ Password are advised to use Forget User ID and Forget Password option available at abovementioned website.

### *RADHAGOBIND COMMERCIAL LIMITED (Formerly Known as Tejmangal Commercial Company Limited) CIN- L51909WB1981PLC033680*

40, METCALFE STREET, ROOM NO. 339, KOLKATA – 700 013 Phone No. (033) 6458500 Website: www.radhagobindcommercial.com Email:radhagobindcommercialltd@gmail.com

**Helpdesk for Individual Shareholders holding securities in demat mode for any technical issues related to login through Depository i.e. NSDL and CDSL.** 

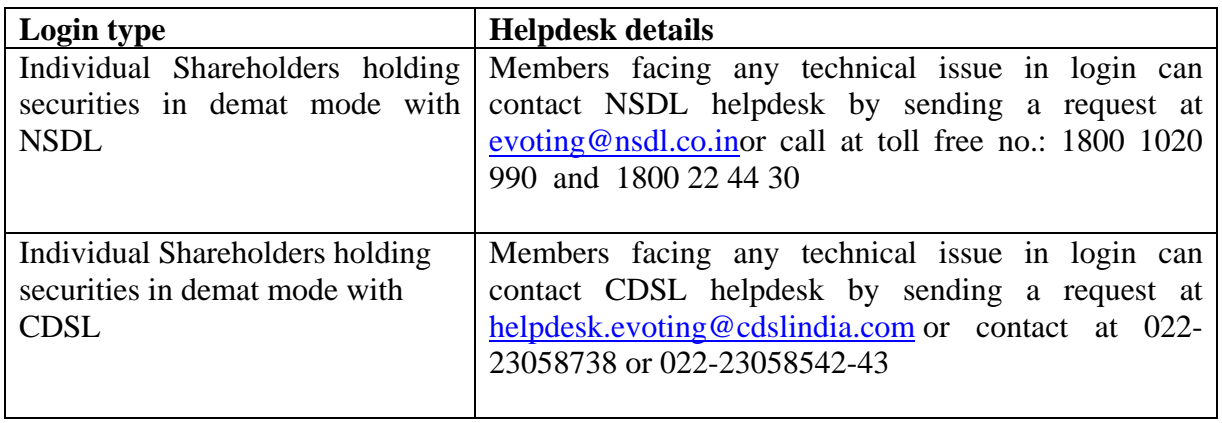

## *RADHAGOBIND COMMERCIAL LIMITED*

*(Formerly Known as Tejmangal Commercial Company Limited) CIN- L51909WB1981PLC033680* 

> 40, METCALFE STREET, ROOM NO. 339, KOLKATA – 700 013 Phone No. (033) 6458500 Website: www.radhagobindcommercial.com Email:radhagobindcommercialltd@gmail.com

**B) Login Method for e-Voting and joining virtual meeting for shareholders other than Individual shareholders holding securities in demat mode and shareholders holding securities in physical mode.** 

**How to Log-in to NSDL e-Voting website?**

- 1. Visit the e-Voting website of NSDL. Open web browser by typing the following URL: https://www.evoting.nsdl.com/ either on a Personal Computer or on a mobile.
- 2. Once the home page of e-Voting system is launched, click on the icon "Login" which is available under 'Shareholder/Member' section.
- 3. A new screen will open. You will have to enter your User ID, your Password/OTP and a Verification Code as shown on the screen. *Alternatively, if you are registered for NSDL eservices i.e. IDEAS, you can log-in at https://eservices.nsdl.com/ with your existing IDEAS login. Once you log-in to NSDL eservices after using your log-in credentials, click on e-Voting and you can proceed to*
- *Step 2 i.e. Cast your vote electronically.*

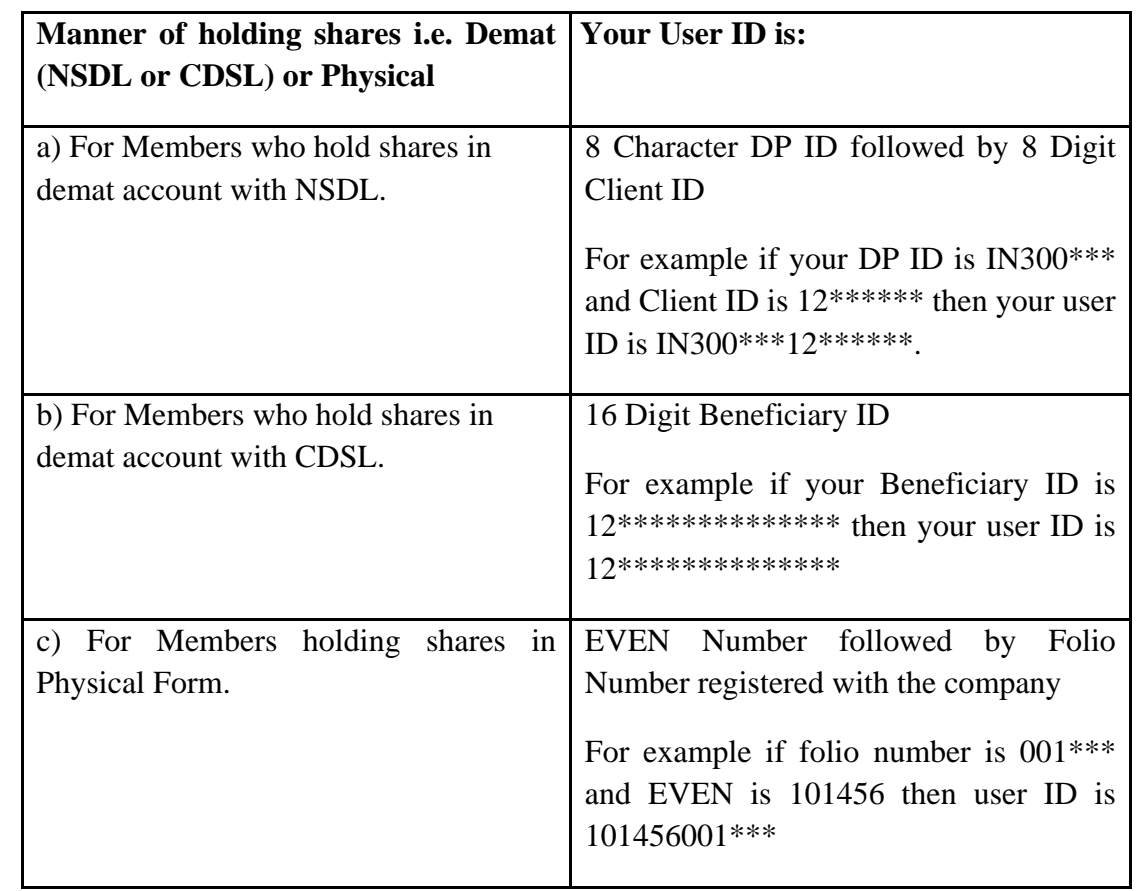

4. Your User ID details are given below :

### *RADHAGOBIND COMMERCIAL LIMITED (Formerly Known as Tejmangal Commercial Company Limited) CIN- L51909WB1981PLC033680*

40, METCALFE STREET, ROOM NO. 339, KOLKATA – 700 013 Phone No. (033) 6458500 Website: www.radhagobindcommercial.com Email:radhagobindcommercialltd@gmail.com

- a) If you are already registered for e-Voting, then you can user your existing password to login and cast your vote.
- b) If you are using NSDL e-Voting system for the first time, you will need to retrieve the 'initial password' which was communicated to you. Once you retrieve your 'initial password', you need to enter the 'initial password' and the system will force you to change your password.
- c) How to retrieve your 'initial password'?
	- (i) If your email ID is registered in your demat account or with the company, your 'initial password' is communicated to you on your email ID. Trace the email sent to you from NSDL from your mailbox. Open the email and open the attachment i.e. a .pdf file. Open the .pdf file. The password to open the .pdf file is your 8 digit client ID for NSDL account, last 8 digits of client ID for CDSL account or folio number for shares held in physical form. The .pdf file contains your 'User ID' and your 'initial password'.
	- (ii) If your email ID is not registered, please follow steps mentioned below in **process for those shareholders whose email ids are not registered.**
- 6. If you are unable to retrieve or have not received the " Initial password" or have forgotten your password:
	- a) Click on "**Forgot User Details/Password**?"(If you are holding shares in your demat account with NSDL or CDSL) option available on www.evoting.nsdl.com.
	- b) **Physical User Reset Password**?" (If you are holding shares in physical mode) option available on www.evoting.nsdl.com.
	- c) If you are still unable to get the password by aforesaid two options, you can send a request at evoting@nsdl.co.in mentioning your demat account number/folio number, your PAN, your name and your registered address etc.
	- d) Members can also use the OTP (One Time Password) based login for casting the votes on the e-Voting system of NSDL.
- 7. After entering your password, tick on Agree to "Terms and Conditions" by selecting on the check box.
- 8. Now, you will have to click on "Login" button.
- 9. After you click on the "Login" button, Home page of e-Voting will open.

### **Step 2: Cast your vote electronically and join General Meeting on NSDL e-Voting system.**

#### **How to cast your vote electronically and join General Meeting on NSDL e-Voting system?**

1. After successful login at Step 1, you will be able to see all the companies "EVEN" in which you are holding shares and whose voting cycle and General Meeting is in active status.

### 40, METCALFE STREET, ROOM NO. 339, KOLKATA – 700 013 Phone No. (033) 6458500 Website: www.radhagobindcommercial.com Email:radhagobindcommercialltd@gmail.com

- 2. Select "EVEN" of company for which you wish to cast your vote during the remote e-Voting period and casting your vote during the General Meeting. For joining virtual meeting, you need to click on "VC/OAVM" link placed under "Join General Meeting".
- 3. Now you are ready for e-Voting as the Voting page opens.
- 4. Cast your vote by selecting appropriate options i.e. assent or dissent, verify/modify the number of shares for which you wish to cast your vote and click on "Submit" and also "Confirm" when prompted.
- 5. Upon confirmation, the message "Vote cast successfully" will be displayed.
- 6. You can also take the printout of the votes cast by you by clicking on the print option on the confirmation page.
- **7.** Once you confirm your vote on the resolution, you will not be allowed to modify your vote.

### **General Guidelines for shareholders**

- 1. Institutional shareholders (i.e. other than individuals, HUF, NRI etc.) are required to send scanned copy (PDF/JPG Format) of the relevant Board Resolution/ Authority letter etc. with attested specimen signature of the duly authorized signatory(ies) who are authorized to vote, to the Scrutinizer by e-mail to diptirandar@gmail.com **>** with a copy marked to evoting@nsdl.co.in.
- 2. Any person holding shares in physical form and non‐individual shareholders, who acquires shares of the Company and becomes member of the Company after the notice is send through e‐mail and holding shares as of the cut‐off date i.e. **13th September**,**2021** may obtain the login ID and password by sending a request at **evoting@nsdl.co.in** or Issuer/RTA. However, if you are already registered with NSDL for remote e-voting, then you can use your existing user ID and password for casting your vote. If you forgot your password, you can reset your password by using "Forgot User Details/Password" or "Physical User Reset Password" option available on **www.evoting.nsdl.com** or call on toll free no. **1800 1020 990 and 1800 22 44 30** . In case of Individual Shareholders holding securities in demat mode who acquires shares of the Company and becomes a Member of the Company after sending of the Notice and holding shares as of the cut‐off date i.e. **13th September**,**2021** may follow steps mentioned in the Notice of the AGM under Step 1 : "Access to NSDL e-Voting system"(Above).
- 3. It is strongly recommended not to share your password with any other person and take utmost care to keep your password confidential. Login to the e-voting website will be disabled upon five unsuccessful attempts to key in the correct password. In such an event, you will need to go through the "Forgot User Details/Password?" or "Physical User Reset Password?" option available on www.evoting.nsdl.com to reset the password.

40, METCALFE STREET, ROOM NO. 339, KOLKATA – 700 013 Phone No. (033) 6458500 Website: www.radhagobindcommercial.com Email:radhagobindcommercialltd@gmail.com

4. In case of any queries, you may refer the Frequently Asked Questions (FAQs) for Shareholders and evoting user manual for Shareholders available at the download section of www.evoting.nsdl.com or call on toll free no.: 1800 1020 990 and 1800 22 44 30 or send a request toto Mr. Amit Vishal, Senior Manager and /or Ms. Pallavi Mhatre, Manager at evoting@nsdl.co.in

### **Process for those shareholders whose email ids are not registered with the depositories for procuring user id and password and registration of e mail ids for e-voting for the resolutions set out in this notice**:

- 1. In case shares are held in physical mode please provide Folio No., Name of shareholder, scanned copy of the share certificate (front and back), PAN (self attested scanned copy of PAN card), AADHAR (self attested scanned copy of Aadhar Card) by email to radhagobindcommercialltd@gmail.com.
- 2. In case shares are held in demat mode, please provide DPID-CLID (16 digit DPID + CLID or 16 digit beneficiary ID), Name, client master or copy of Consolidated Account statement, PAN (self attested scanned copy of PAN card), AADHAR (self attested scanned copy of Aadhar Card) to radhagobindcommercialltd@gmail.com. If you are an Individual shareholders holding securities in demat mode, you are requested to refer to the login method explained at **step 1 (A**) i.e.**Login method for e-Voting and joining virtual meeting for Individual shareholders holding securities in demat mode**.
- 3. Alternatively shareholder/members may send a request to **evoting@nsdl.co.infor** procuring user id and password for e-voting by providing above mentioned documents.
- 4. In terms of SEBI circular dated December 9, 2020 on e-Voting facility provided by Listed Companies, Individual shareholders holding securities in demat mode are allowed to vote through their demat account maintained with Depositories and Depository Participants. Shareholders are required to update their mobile number and email ID correctly in their demat account in order to access e-Voting facility.

### **THE INSTRUCTIONS FOR MEMBERS FOR e-VOTING ON THE DAY OF THEEGM/AGM ARE AS UNDER:-**

- 1. The procedure for e-Voting on the day of the EGM/AGM is same as the instructions mentioned above forremote e-voting.
- 2. Only those Members/ shareholders, who will be present in the EGM/AGM throughVC/OAVM facility and have not casted their vote on the Resolutions through remote e-Voting and are otherwise not barred from doing so, shall be eligible tovote through e-Voting system in the EGM/AGM.
- 3. Members who have voted through Remote e-Voting will be eligible to attend theEGM/AGM. However, they will not be eligible to vote at the EGM/AGM.
- 4. The details of the person who may be contacted for any grievances connectedwith the facility for e-Voting on the day of the EGM/AGM shall be the same person mentionedfor Remote e-voting.

### **INSTRUCTIONS FOR MEMBERS FOR ATTENDING THE EGM/AGM THROUGH VC/OAVM ARE AS UNDER:**

1. Member will be provided with a facility to attend the EGM/AGM through VC/OAVM through the NSDL e-Voting system. Members may access by following the steps mentioned above for **Access to**